## LADDA NER APPAR – EN ENKEL GUIDE

Programmen du kan använda på din smarta telefon kommer i form av "appar" som du laddar ner till telefonen från **App Store** (iPhone) eller **Google Play** (Android). Dessa verktyg är redan förinstallerade på din mobiltelefon.

## SÅ HÄR GÖR DU:

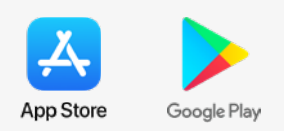

**1** Klicka på symbolen för App Store alternativt Google Play.

**2** I nedre högra hörnet finns symbolen för "Sök". Q Klicka på den eller sökfältet längst upp om du har Google Play.

<sup>3</sup> Skriv namnet på den app du vill ladda ner. Vet du inte vad den heter finns det flera kategorier att bläddra i.

<sup>4</sup> När du hittat appen du vill ha, tryck på hämta/installera.

<sup>5</sup> Du kommer eventuellt behöva logga in med ditt Apple-ID alternativt till Google Play.

Nu laddas appen ner!

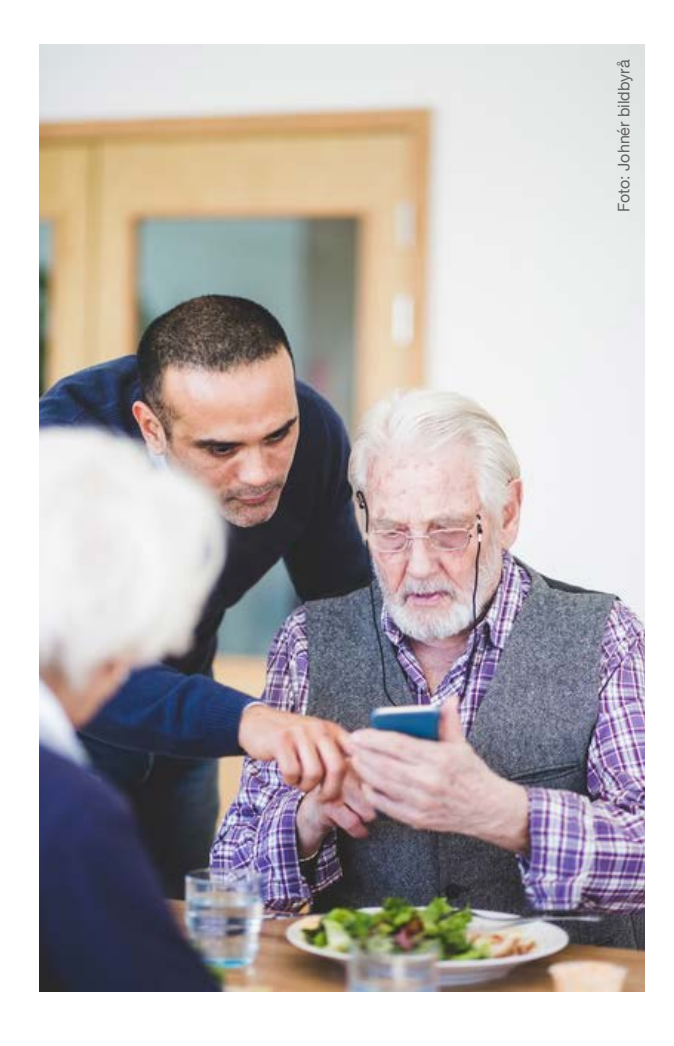

## VILL DU HÅLLA KONTAKT MED NÄRA OCH KÄRA?

Här är några populära alternativ! Tänk på att de flesta appar drar data från en surfpott om du inte har oändligt med surf eller är uppkopplat på ett wifi.

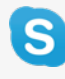

**Skype** används för videosamtal eller för att kunna ringa wifi-samtal.

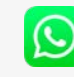

**WhatsApp Messenger**  används för att skicka meddelanden och ringa videosamtal.

**Facebook** hjälper dig att hålla dig uppdaterad på vad andra gör. Du kan också kommunicera direkt med vänner.

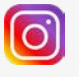

Med **Instagram** kan du titta på bilder från andras konton eller lägga upp eget innehåll.